# 総合振込、給与(賞与)振込データのWEB承認後の取消機能追加について

平成27年 11月5日 (木) より、総合振込、給与 (賞与) 振込データを登録し、WEB承認ま でお済みの振込データを、お客さま自身で取消すことが可能となります。

なお、取消したデータは、再利用ができませんのでご注意ください。

#### 1. 操作方法変更日

平成27年11月5日(木)

2.WEB承認後の取消可能日

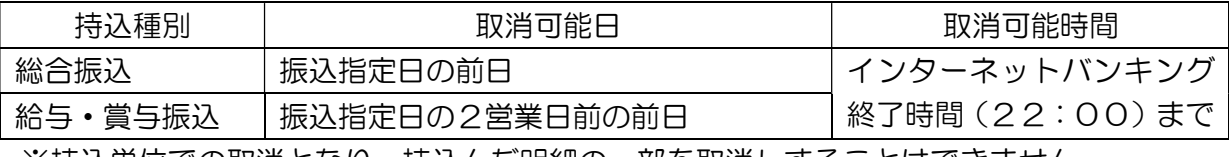

※持込単位での取消となり、持込んだ明細の一部を取消しすることはできません。

#### 3. WEB承認後の取消し操作

「メイン」画面の「取引状況照会」から操作を開始します。

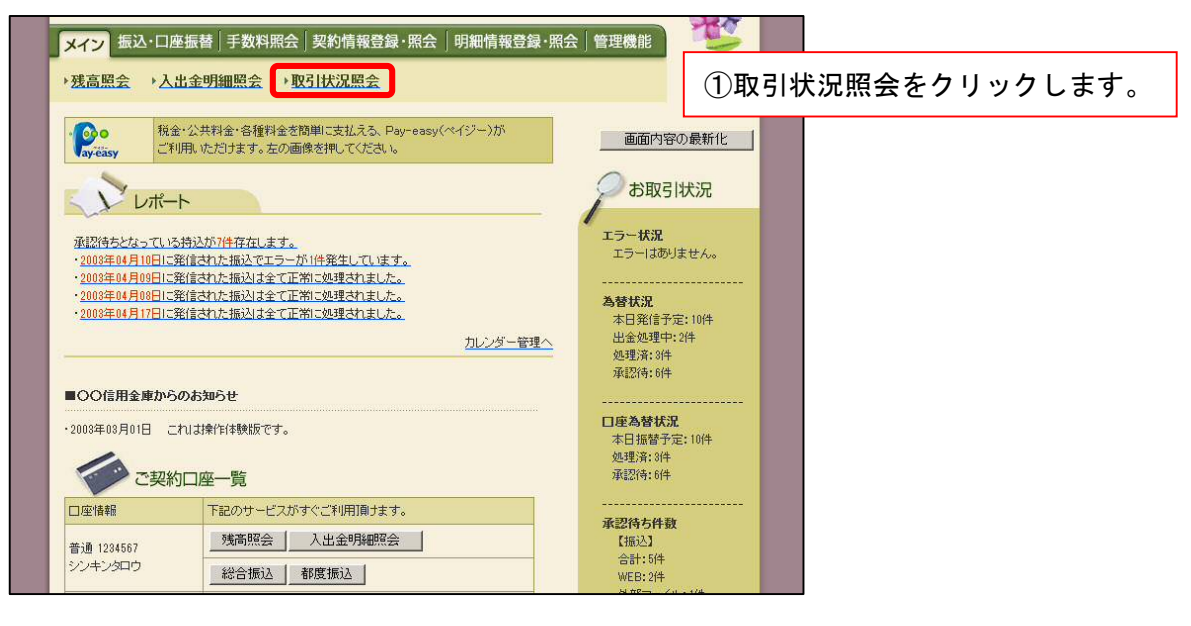

取消しをするサービスを選択します。

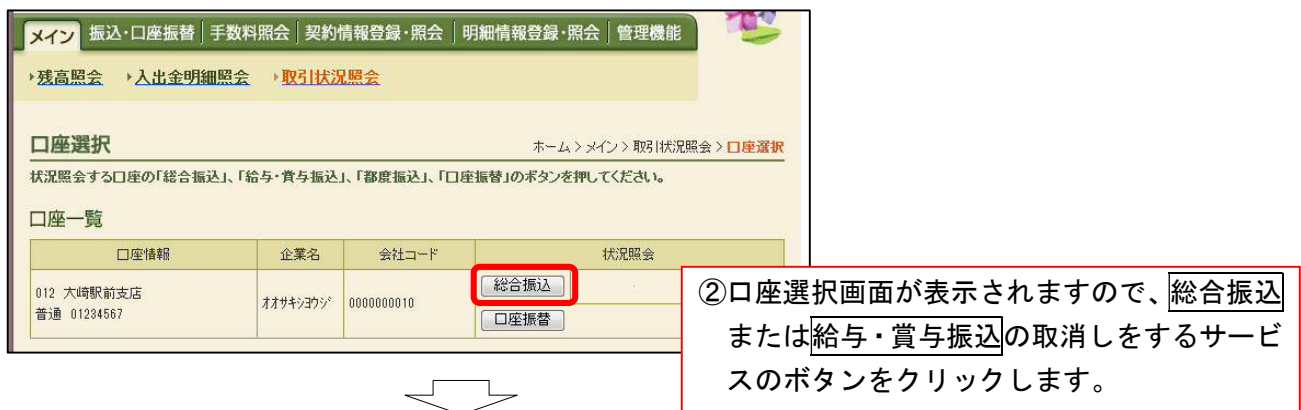

## 取消しをするデータを選択します。

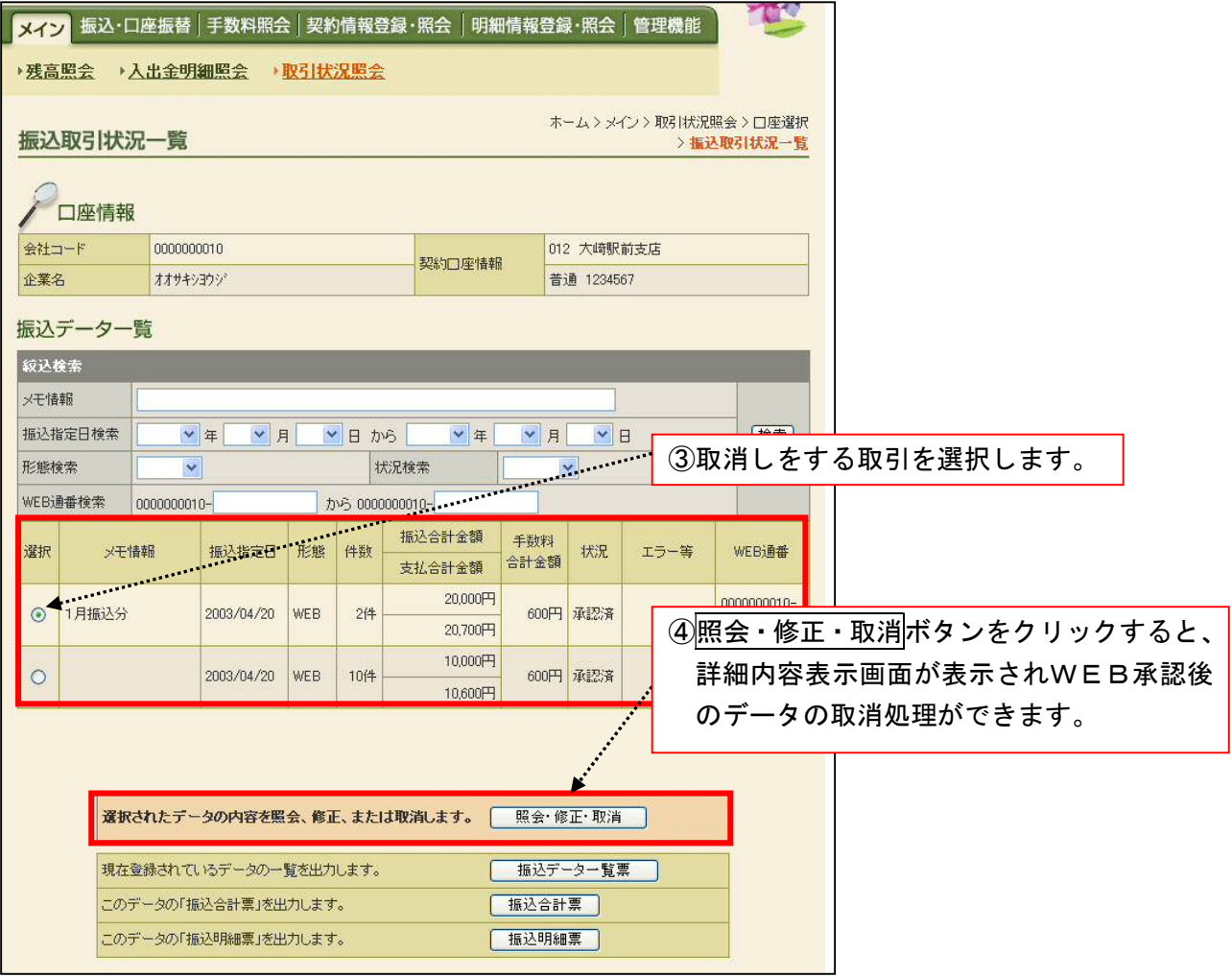

#### 取消しをするデータを確認します。

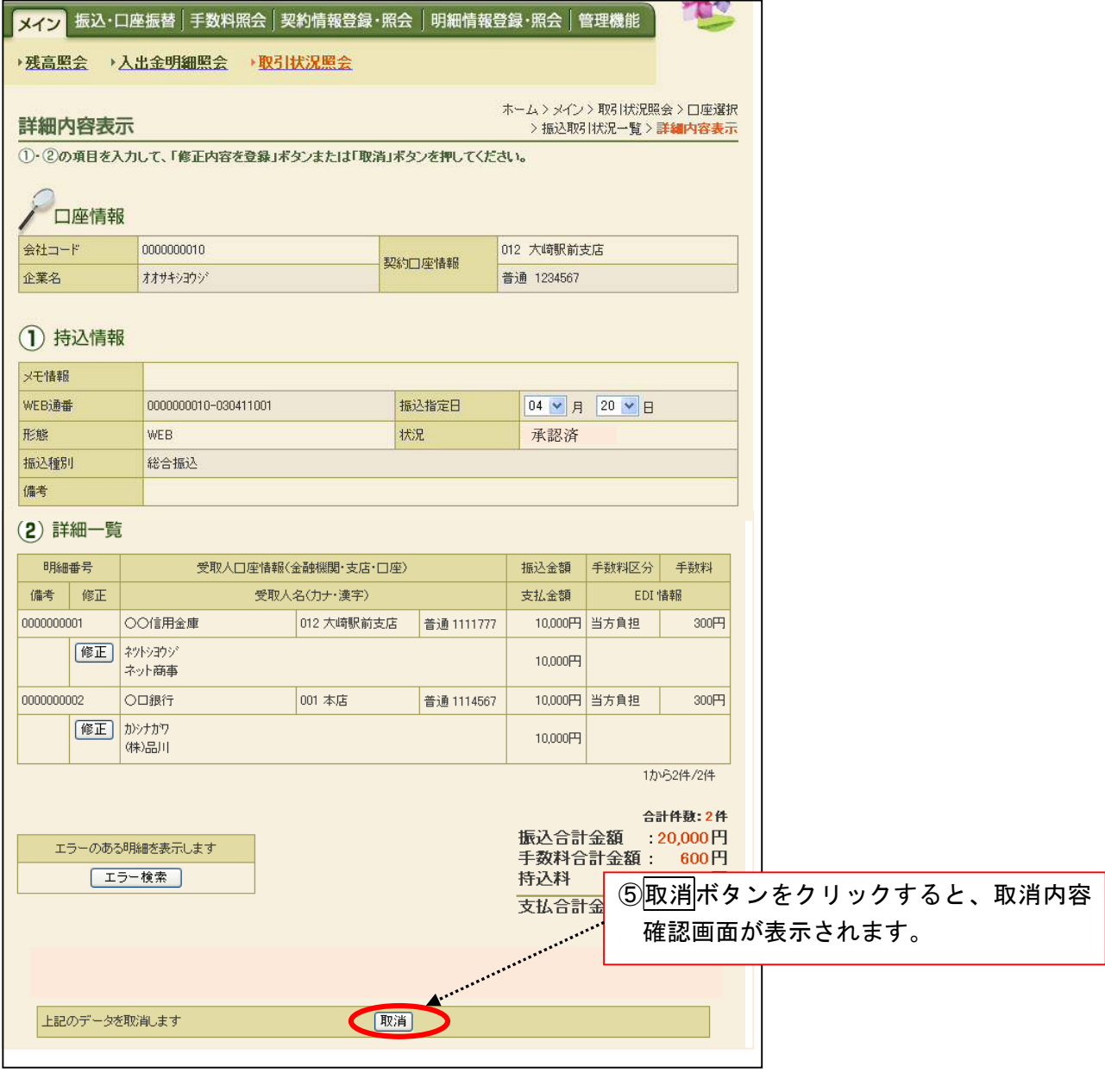

 $\overline{\phantom{a}}$ 

## 登録確認用パスワードを入力し、取消しを完了します。

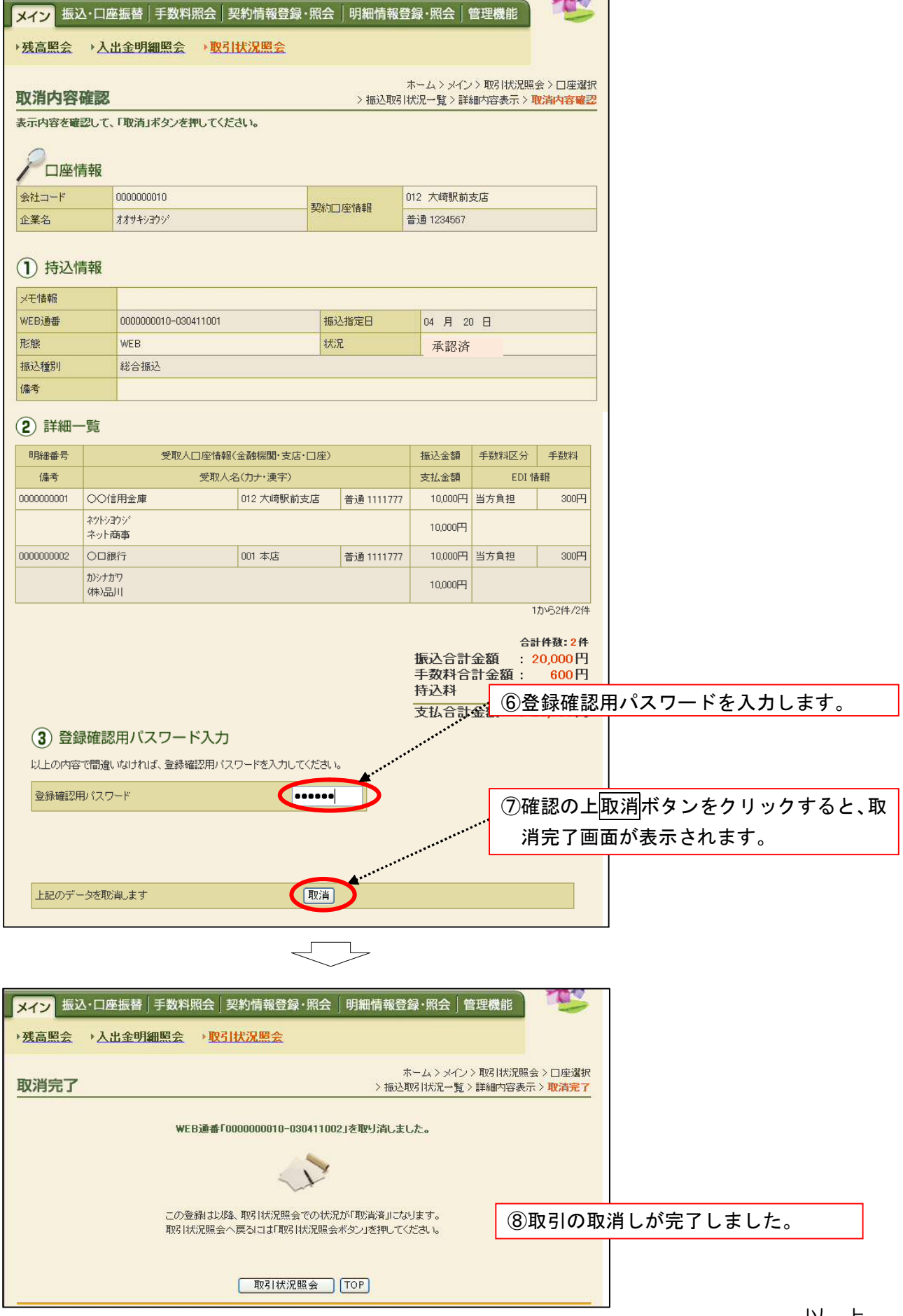